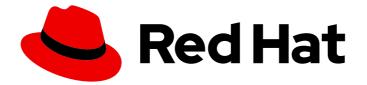

# **Red Hat Virtualization 4.3**

# **Metrics Store User Guide**

Using Metrics Store with Red Hat Virtualization

Using Metrics Store with Red Hat Virtualization

Red Hat Virtualization Documentation Team Red Hat Customer Content Services rhev-docs@redhat.com

## Legal Notice

Copyright © 2020 Red Hat, Inc.

The text of and illustrations in this document are licensed by Red Hat under a Creative Commons Attribution–Share Alike 3.0 Unported license ("CC-BY-SA"). An explanation of CC-BY-SA is available at

http://creativecommons.org/licenses/by-sa/3.0/

. In accordance with CC-BY-SA, if you distribute this document or an adaptation of it, you must provide the URL for the original version.

Red Hat, as the licensor of this document, waives the right to enforce, and agrees not to assert, Section 4d of CC-BY-SA to the fullest extent permitted by applicable law.

Red Hat, Red Hat Enterprise Linux, the Shadowman logo, the Red Hat logo, JBoss, OpenShift, Fedora, the Infinity logo, and RHCE are trademarks of Red Hat, Inc., registered in the United States and other countries.

Linux <sup>®</sup> is the registered trademark of Linus Torvalds in the United States and other countries.

Java <sup>®</sup> is a registered trademark of Oracle and/or its affiliates.

XFS <sup>®</sup> is a trademark of Silicon Graphics International Corp. or its subsidiaries in the United States and/or other countries.

MySQL <sup>®</sup> is a registered trademark of MySQL AB in the United States, the European Union and other countries.

Node.js <sup>®</sup> is an official trademark of Joyent. Red Hat is not formally related to or endorsed by the official Joyent Node.js open source or commercial project.

The OpenStack <sup>®</sup> Word Mark and OpenStack logo are either registered trademarks/service marks or trademarks/service marks of the OpenStack Foundation, in the United States and other countries and are used with the OpenStack Foundation's permission. We are not affiliated with, endorsed or sponsored by the OpenStack Foundation, or the OpenStack community.

All other trademarks are the property of their respective owners.

### Abstract

A comprehensive guide to understanding the metrics and logs collected by Metrics Store.

# Table of Contents

| CHAPTER 1. INTRODUCTION         1.1. ACCESSING KIBANA | . <b>3</b><br>3 |
|-------------------------------------------------------|-----------------|
| CHAPTER 2. ANALYZING METRICS                          | 4               |
| 2.1. USING DASHBOARDS                                 | 4               |
| 2.2. CREATING A NEW VISUALIZATION                     | 5               |
| 2.3. GRAPHIC USER INTERFACE ELEMENTS                  | 6               |
| 2.4. USING THE VISUALIZATION EDITOR                   | 6               |
| 2.4.1. Submitting Search Queries                      | 6               |
| 2.4.2. Selecting Metrics and Aggregations             | 6               |
| 2.5. METRICS SCHEMA                                   | 7               |
| 2.5.1. Aggregation Metrics                            | 7               |
| 2.5.2. CPU Metrics                                    | 8               |
| 2.5.3. CPU Load Average Metrics                       | 9               |
| 2.5.4. Disk Consumption Metrics                       | 10              |
| 2.5.5. Disk Operation Metrics                         | 11              |
| 2.5.6. Entropy Metrics                                | 13              |
| 2.5.7. Network Interface Metrics                      | 13              |
| 2.5.8. Memory Metrics                                 | 18              |
| 2.5.9. NFS Metrics                                    | 19              |
| 2.5.10. PostgreSQL Metrics                            | 20              |
| 2.5.11. Process Metrics                               | 22              |
| 2.5.12. StatsD Metrics                                | 24              |
| 2.5.13. Swap Metrics                                  | 27              |
| 2.5.14. Virtual Machine Metrics                       | 28              |
| 2.5.15. Gauge and Derive Data Source Types            | 29              |
| 2.6. WORKING WITH METRICS STORE INDEXES               | 30              |
| CHAPTER 3. ANALYZING LOGS                             | 31              |
| 3.1. GRAPHIC USER INTERFACE ELEMENTS                  | 31              |
| 3.2. USING THE DISCOVER PAGE                          | 31              |
| 3.2.1. Setting the Time Filter                        | 32              |
| 3.2.2. Searching Your Data                            | 32              |
| 3.2.3. Filtering By Field                             | 32              |
| 3.2.4. Visualizing Log Data                           | 34              |
| 3.2.5. Customizing the Documents Table                | 34              |
| CHAPTER 4. TROUBLESHOOTING                            | 35              |
| 4.1. INFORMATION IS MISSING FROM KIBANA               | 35              |
| 4.2. EXTRACTING ELASTICSEARCH LOGS                    | 35              |
| 4.3. SEARCHING ELASTICSEARCH LOGS                     | 35              |
| 4.4. SEARCHING LOG RECORD RESULTS                     | 36              |

# **CHAPTER 1. INTRODUCTION**

The Metrics Store collects logs and metrics from Red Hat Virtualization. The data is transferred from Red Hat Virtualization to OpenShift where it is stored and aggregated in Elasticsearch and saved in indexes. Elasticsearch is a distributed, RESTful search and analytics engine that lets you perform and combine many types of searches.

Use Kibana to search, view, and interact with real-time data stored in Elasticsearch indexes. Kibana is an open source analytics and visualization platform designed to work with Elasticsearch. You can easily perform advanced data analysis and visualize your data in a variety of charts and tables.

Kibana enables you to view and preempt critical problems, track system usage and resources, and even plan for future growth.

### **1.1. ACCESSING KIBANA**

- 1. Access Kibana at https://kibana.FQDN.
- 2. Log in by entering your username and password.

# CHAPTER 2. ANALYZING METRICS

Kibana offers two ways of analyzing metrics:

- Build your own visualizations such as charts, graphs, and tables.
- Load and use predefined sets of visualizations

Red Hat suggests that you start off by using the predefined visualizations. Each set is known as a *dashboard*. Dashboards have the advantage of enabling you to quickly access a wide range of metrics while offering the flexibility of changing them to match your individual needs.

# 2.1. USING DASHBOARDS

A dashboard displays a set of saved visualizations. Dashboards have the advantage of enabling you to quickly access a wide range of metrics while offering the flexibility of changing them to match your individual needs.

You can use the **Dashboard** tab to create your own dashboards. Alternatively, Red Hat provides the following dashboard examples, which you can import into Kibana and use as is or customize to suit your specific needs:

- System dashboard
- Hosts dashboard
- VMs dashboard

#### Importing Dashboard Examples

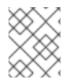

#### NOTE

The dashboard examples are only available after completing the procedure for Deploying collectd and rsyslog.

- 1. Copy the /etc/ovirt-engine-metrics/dashboards-examples directory from the Manager virtual machine to your local machine.
- 2. Log in to the Kibana console using the URL (https://kibana.example.com) that you recorded during the Metrics Store installation process. Use the default admin user, and the password you defined during the installation.
- 3. Open Kibana and click the **Management** tab.
- 4. Click the **Saved Objects** tab.
- 5. Click **Import** and import **Searches** from your local copy of /etc/ovirt-enginemetrics/dashboards-examples.
- 6. Click Import and import Visualizations.

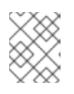

#### NOTE

If you see an error message while importing the visualizations, check your hosts to ensure that collectd and rsyslog are running without errors.

7. Click Import and import Dashboards.

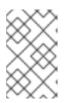

#### NOTE

If you are logged in as the **admin** user, you may see a message regarding missing index patterns while importing the visualizations. Select the **project.**\* index pattern instead.

 In the Elasticsearch Kibana portal, go to Home → Management → Stack Management, select Kibana → Index Patterns, and add the following index patterns: project.ovirt-metrics-<ovirt\_env\_name>\*

#### project.ovirt-logs-<ovirt\_env\_name>\*

9. Click **Refresh** for each of the new index patterns.

The imported dashboards are now stored in the system.

#### Loading Saved Dashboards

Once you have created and saved a dashboard, or imported Red Hat's sample dashboards, you can display them in the **Dashboard** tab:

- 1. Click the **Dashboards** tab to display a list of saved dashboards.
- 2. Click a saved dashboard to load it.

# 2.2. CREATING A NEW VISUALIZATION

Use the **Visualize** page to design data visualizations based on the metrics or log data collected by Metrics Store. You can save these visualizations, use them individually, or combine visualizations into a dashboard. A visualization can be based on one of the following data source types:

- A new interactive search
- A saved search
- An existing saved visualization

Visualizations are based on Elasticsearch's aggregation feature.

#### **Creating a New Visualization**

Kibana guides you through the creation process with the help of a visualization wizard.

- 1. To start the new visualization wizard, click the **Visualize** tab.
- 2. In step 1, Create a new visualization table, select the type of visualization you want to create.
- 3. In step 2, **Select a search source**, select whether you want to create a new search or reuse a saved search:
  - To create a new search, select **From a new search** and enter the indexes to use as the source. Use *project.ovirt-logs* prefix for log data or *project.ovirt-metrics* prefix for metric data.

 To create a visualization from a saved search, select From a saved search and enter the name of the search.
 The visualization editor appears.

# 2.3. GRAPHIC USER INTERFACE ELEMENTS

The visualization editor consists of three main areas:

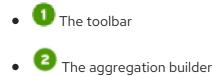

• **3** The preview pane

#### **Visualization Editor**

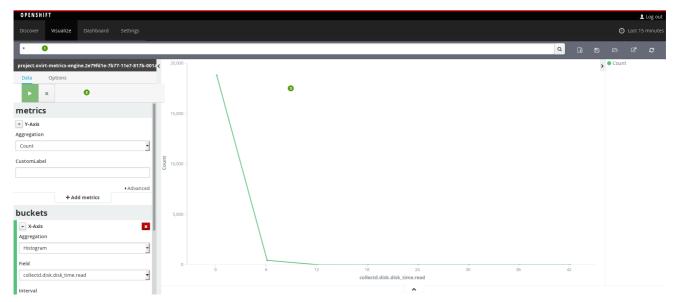

## 2.4. USING THE VISUALIZATION EDITOR

Use the visualization editor to create visualizations by:

- Submitting search queries from the toolbar
- Selecting metrics and aggregations from the aggregation builder

#### 2.4.1. Submitting Search Queries

Use the toolbar to perform search queries based on the Lucene query parser syntax. For a detailed explanation of this syntax, see Apache Lucene - Query Parser Syntax .

#### 2.4.2. Selecting Metrics and Aggregations

Use the aggregation builder to define which metrics to display, how to aggregate the data, and how to group the results.

The aggregation builder performs two types of aggregations, metric and bucket, which differ depending on the type of visualization you are creating:

- Bar, line, or area chart visualizations use **metrics** for the y-axis and **buckets** for the x-axis, segment bar colors, and row/column splits.
- Pie charts use **metrics** for the slice size and **buckets** to define the number of slices.

#### To define a visualization from the aggregation bar:

- Select the metric aggregation for your visualization's y-axis from the Aggregation drop-down list in the metrics section, for example, count, average, sum, min, max, or unique count. For more information about how these aggregations are calculated, see Metrics Aggregation in the Elasticsearch Reference documentation.
- 2. Use the **buckets** area to select the aggregations for the visualization's x-axis, color slices, and row/column splits:
  - a. Use the Aggregation drop-down list to define how to aggregate the bucket. Common bucket aggregations include date histogram, range, terms, filters, and significant terms. The order in which you define the buckets determines the order in which they will be executed, so the first aggregation determines the data set for any subsequent aggregations. For more information, see Aggregation Builder in the Kibana documentation.
  - b. Select the metric you want to display from the **Field** drop-down list. For details about each of the available metrics, see Metrics Schema.
  - c. Select the required interval from the Interval field.
- 3. Click Apply Changes

### 2.5. METRICS SCHEMA

The following sections describe the metrics that are available from the **Field** menu when creating visualizations.

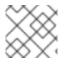

#### NOTE

All metric values are collected at 10 second intervals.

#### 2.5.1. Aggregation Metrics

The Aggregation metric aggregates several values into one using aggregation functions such as sum, average, min, and max. It is used to provide a combined value for average and total CPU statistics.

The following table describes the aggregation metrics reported by the **Aggregation** plugin.

Metric Name

collectd.type\_instance

Description

| Metric Name                  | collectd.type_instance                                                                                                    | Description                                                                                                    |
|------------------------------|----------------------------------------------------------------------------------------------------|----------------------------------------------------------------------------------------------------|
| collectd.aggregation.percent | <ul> <li>interrupt</li> <li>user</li> <li>wait</li> <li>nice</li> <li>softirq</li> <li>system</li> <li>idle</li> <li>steal</li> </ul> | The average and total CPU usage,<br>as an aggregated percentage, for<br>each of the <i>collectd.type_instance</i><br>states. |

- collectd.plugin: Aggregation
- collectd.type\_instance: cpu-average / cpu-sum
- collectd.plugin\_instance:
- collectd.type: percent
- ovirt.entity: host
- ovirt.cluster.name.raw: The cluster's name
- ovirt.engine\_fqdn.raw: The Manager's FQDN
- **hostname:** The host's FQDN
- ipaddr4: IP address
- interval: 10
- collectd.dstypes: Gauge

#### 2.5.2. CPU Metrics

CPU metrics display the amount of time spent by the hosts' CPUs, as a percentage.

The following table describes CPU metrics as reported by the **CPU** plugin.

#### Table 2.1. CPU Metrics

| Metric Name | collectd.type_instance | Description |
|-------------|------------------------|-------------|
|-------------|------------------------|-------------|

| Metric Name          | collectd.type_instance                                                                                                    | Description                                                                               |
|----------------------|----------------------------------------------------------------------------------------------------|-------------------------------------------------------------------------------------------|
| collectd.cpu.percent | <ul> <li>interrupt</li> <li>user</li> <li>wait</li> <li>nice</li> <li>softirq</li> <li>system</li> <li>idle</li> <li>steal</li> </ul> | The percentage of time spent, per<br>CPU, in the <i>collectd.type_instance</i><br>states. |

- collectd.plugin: CPU
- collectd.plugin\_instance: The CPU's number
- collectd.type: percent
- ovirt.entity: host
- ovirt.cluster.name.raw: The cluster's name
- ovirt.engine\_fqdn.raw: The Manager's FQDN
- hostname: The host's FQDN
- ipaddr4: IP address
- interval: 10
- collectd.dstypes: Gauge

#### 2.5.3. CPU Load Average Metrics

CPU load represents CPU contention, that is, the average number of schedulable processes at any given time. This is reported as an average value for all CPU cores on the host. Each CPU core can only execute one process at a time. Therefore, a CPU load average above 1.0 indicates that the CPUs have more work than they can perform, and the system is overloaded.

CPU load is reported over short term (last one minute), medium term (last five minutes) and long term (last fifteen minutes). While it is normal for a host's short term load average to exceed 1.0 (for a single CPU), sustained load average above 1.0 on a host may indicate a problem.

On multi-processor systems, the load is relative to the number of processor cores available. The "100% utilization" mark is 1.00 on a single-core, 2.00 on a dual-core, 4.00 on a quad-core system.

Red Hat recommends looking at CPU load in conjunction with CPU Metrics.

The following table describes the CPU load metrics reported by the **Load** plugin.

#### Table 2.2. CPU Load Average Metrics

| Metric Name                  | Description                                                                                                    |
|------------------------------|----------------------------------------------------------------------------------------------------|
| collectd.load.longterm       | Average number of schedulable processes per CPU<br>core over the last 15 minutes. A value above 1.0<br>indicates the system was overloaded during the last<br>15 minutes. |
| collectd.load.load.midterm   | Average number of schedulable processes per CPU core over the last five minutes. A value above 1.0 indicates the system was overloaded during the last 5 minutes.         |
| collectd.load.load.shortterm | Average number of schedulable processes per CPU<br>core over the last one minute. A value above 1.0<br>indicates the system was overloaded during the last<br>minute.     |

#### **Additional Values**

- collectd.plugin: Load
- collectd.type: load
- collectd.type\_instance: None
- collectd.plugin\_instance: None
- ovirt.entity: host
- ovirt.cluster.name.raw: The cluster's name
- ovirt.engine\_fqdn.raw: The Manager's FQDN
- hostname: The host's FQDN
- ipaddr4: IP address
- interval: 10
- collectd.dstypes: Gauge

#### 2.5.4. Disk Consumption Metrics

Disk consumption (DF) metrics enable you to monitor metrics about disk consumption, such as the used, reserved, and free space for each mounted file system.

The following table describes the disk consumption metrics reported by the **DF** plugin.

| Metric Name               | Description                                                                                                    |
|---------------------------|----------------------------------------------------------------------------------------------------|
| collectd.df.df_complex    | The amount of free, used, and reserved disk space, in bytes, on this file system.                                  |
| collectd.df.percent_bytes | The amount of free, used, and reserved disk space,<br>as a percentage of total disk space, on this file<br>system. |

- collectd.plugin: DF
- collectd.type\_instance: free, used, reserved
- collectd.plugin\_instance: A mounted partition
- ovirt.entity: host
- ovirt.cluster.name.raw: The cluster's name
- ovirt.engine\_fqdn.raw: The Manager's FQDN
- hostname: The host's FQDN
- ipaddr4: IP address
- interval: 10
- collectd.dstypes: Gauge

#### 2.5.5. Disk Operation Metrics

Disk operation metrics are reported per physical disk on the host, and per partition.

The following table describes the disk operation metrics reported by the **Disk** plugin.

#### Table 2.3. Disk Operation Metrics

| Metric Name                  | Description                          | collectd.dstypes |
|------------------------------|--------------------------------------|------------------|
| collectd.disk.disk_ops.read  | The number of disk read operations.  | Derive           |
| collectd.disk.disk_ops.write | The number of disk write operations. | Derive           |

| Metric Name                                     | Description                                                                                                    | collectd.dstypes |
|-------------------------------------------------|----------------------------------------------------------------------------------------------------|------------------|
| collectd.disk.disk_merged.read                  | The number of disk reads that<br>have been merged into single<br>physical disk access operations. In<br>other words, this metric measures<br>the number of instances in which<br>one physical disk access served<br>multiple disk reads. The higher the<br>number, the better.   | Derive           |
| collectd.disk.disk_merged.write                 | The number of disk writes that<br>were merged into single physical<br>disk access operations. In other<br>words, this metric measures the<br>number of instances in which one<br>physical disk access served<br>multiple write operations. The<br>higher the number, the better. | Derive           |
| collectd.disk.disk_time.read                    | The average amount of time it<br>took to do a read operation, in<br>milliseconds.                                                                                                    | Derive           |
| collectd.disk.disk_time.write                   | The average amount of time it<br>took to do a write operation, in<br>milliseconds.                                                                                                    | Derive           |
| collectd.disk.pending_operations                | The queue size of pending I/O operations.                                                                                                    | Gauge            |
| collectd.disk.disk_io_time.io_time              | The time spent doing I/Os in<br>milliseconds. This can be used as<br>a device load percentage, where a<br>value of 1 second of time spent<br>represents a 100% load.                                                                                                    | Derive           |
| collectd.disk.disk_io_time.weighte<br>d_io_time | A measure of both I/O<br>completion time and the backlog<br>that may be accumulating.                                                                                                    | Derive           |

- collectd.plugin: Disk
- collectd.type\_instance: None
- collectd.plugin\_instance: The disk's name
- ovirt.entity: host

- ovirt.cluster.name.raw: The cluster's name
- ovirt.engine\_fqdn.raw: The Manager's FQDN
- hostname: The host's FQDN
- ipaddr4: IP address
- interval: 10

#### 2.5.6. Entropy Metrics

Entropy metrics display the available entropy pool size on the host. Entropy is important for generating random numbers, which are used for encryption, authorization, and similar tasks.

The following table describes the entropy metrics reported by the **Entropy** plugin.

#### Table 2.4. Entropy Metrics

| Metric Name              | Description                                  |
|--------------------------|----------------------------------------------|
| collectd.entropy.entropy | The entropy pool size, in bits, on the host. |

#### **Additional Values**

- collectd.plugin: Entropy
- collectd.type\_instance: None
- collectd.plugin\_instance: None
- ovirt.entity: host
- ovirt.cluster.name.raw: The cluster's name
- ovirt.engine\_fqdn.raw: The Manager's FQDN
- hostname: The host's FQDN
- ipaddr4: IP address
- interval: 10
- collectd.dstypes: Gauge

#### 2.5.7. Network Interface Metrics

The following types of metrics are reported from physical and virtual network interfaces on the host:

- Bytes (octets) transmitted and received (total, or per second)
- Packets transmitted and received (total, or per second)
- Interface errors (total, or per second)

The following table describes the network interface metrics reported by the **Interface** plugin.

#### Table 2.5. Network Interface Metrics

| collectd.type | Metric Name                     | Description                                                                                                    |
|---------------|---------------------------------|----------------------------------------------------------------------------------------------------|
| if_octets     | collectd.interface.if_octets.rx | A count of the bytes received by<br>the interface. You can view this<br>metric as a Rate/sec or a<br>cumulative count (Max):<br>* Rate/sec: Provides the current<br>traffic level on the interface in<br>bytes/sec.<br>* Max: Provides the cumulative<br>count of bytes received. Note<br>that since this metric is a<br>cumulative counter, its value will<br>periodically restart from zero<br>when the maximum possible value<br>of the counter is exceeded.       |
| if_octets     | collectd.interface.if_octets.tx | A count of the bytes transmitted<br>by the interface. You can view this<br>metric as a Rate/sec or a<br>cumulative count (Max):<br>* Rate/sec: Provides the current<br>traffic level on the interface in<br>bytes/sec.<br>* Max: Provides the cumulative<br>count of bytes transmitted. Note<br>that since this metric is a<br>cumulative counter, its value will<br>periodically restart from zero<br>when the maximum possible value<br>of the counter is exceeded. |

| collectd.type | Metric Name                      | Description                                                                                                    |
|---------------|----------------------------------|----------------------------------------------------------------------------------------------------|
| if_packets    | collectd.interface.if_packets.rx | A count of the packets received by the interface.                                                                                                    |
|               |                                  | You can view this metric as a<br>Rate/sec or a cumulative count<br>(Max):                                                                                                    |
|               |                                  | * Rate/sec: Provides the current<br>traffic level on the interface in<br>bytes/sec.                                                                                                    |
|               |                                  | * Max: Provides the cumulative<br>count of packets received. Note<br>that since this metric is a<br>cumulative counter, its value will<br>periodically restart from zero<br>when the maximum possible value<br>of the counter is exceeded.                                                                                                    |
| if_packets    | collectd.interface.if_packets.tx | A count of the packets<br>transmitted by the interface.<br>You can view this metric as a<br>Rate/sec or a cumulative count<br>(Max):<br>* Rate/sec: Provides the current<br>traffic level on the interface in<br>packets/sec.<br>* Max: Provides the cumulative<br>count of packets transmitted.<br>Note that since this metric is a<br>cumulative counter, its value will<br>periodically restart from zero<br>when the maximum possible value<br>of the counter is exceeded. |

| collectd.type | Metric Name                     | Description                                                                                                    |
|---------------|---------------------------------|----------------------------------------------------------------------------------------------------|
| if_errors     | collectd.interface.if_errors.rx | A count of errors received on the interface.                                                                                                    |
|               |                                 | You can view this metric as a<br>Rate/sec or a cumulative count<br>(Max).                                                                                                    |
|               |                                 | * Rate/sec rollup provides the<br>current rate of errors received on<br>the interface in errors/sec.                                                                                                    |
|               |                                 | * Max rollup provides the total<br>number of errors received since<br>the beginning. Note that since<br>this is a cumulative counter, its<br>value will periodically restart from<br>zero when the maximum possible<br>value of the counter is exceeded.       |
| if_errors     | collectd.interface.if_errors.tx | A count of errors transmitted on the interface.                                                                                                    |
|               |                                 | You can view this metric as a<br>Rate/sec or a cumulative count<br>(Max).                                                                                                    |
|               |                                 | * Rate/sec rollup provides the current rate of errors transmitted on the interface in errors/sec.                                                                                                    |
|               |                                 | * Max rollup provides the total<br>number of errors transmitted<br>since the beginning. Note that<br>since this is a cumulative counter,<br>its value will periodically restart<br>from zero when the maximum<br>possible value of the counter is<br>exceeded. |
|               |                                 |                                                                                                    |

| collectd.type | Metric Name                      | Description                                                                                                    |
|---------------|----------------------------------|----------------------------------------------------------------------------------------------------|
| if_dropped    | collectd.interface.if_dropped.rx | A count of dropped packets received on the interface.                                                                                                    |
|               |                                  | You can view this metric as a<br>Rate/sec or a cumulative count<br>(Max).                                                                                                    |
|               |                                  | * Rate/sec rollup provides the<br>current rate of dropped packets<br>received on the interface in<br>packets/sec.                                                                                                    |
|               |                                  | * Max rollup provides the total<br>number of dropped packets<br>received since the beginning.<br>Note that since this is a<br>cumulative counter, its value will<br>periodically restart from zero<br>when the maximum possible value<br>of the counter is exceeded.    |
| if_dropped    | collectd.interface.if_dropped.tx | A count of dropped packets<br>transmitted on the interface.<br>You can view this metric as a<br>Rate/sec or a cumulative count<br>(Max).<br>* Rate/sec rollup provides the<br>current rate of dropped packets<br>transmitted on the interface in<br>packets/sec.        |
|               |                                  | * Max rollup provides the total<br>number of dropped packets<br>transmitted since the beginning.<br>Note that since this is a<br>cumulative counter, its value will<br>periodically restart from zero<br>when the maximum possible value<br>of the counter is exceeded. |

- collectd.plugin: Interface
- collectd.type\_instance: None
- **collectd.plugin\_instance:** The network's name
- ovirt.entity: host
- ovirt.cluster.name.raw: The cluster's name

- ovirt.engine\_fqdn.raw: The Manager's FQDN
- hostname: The host's FQDN
- ipaddr4: IP address
- interval: 10
- collectd.dstypes: Derive

#### 2.5.8. Memory Metrics

Metrics collected about memory usage.

The following table describes the memory usage metrics reported by the **Memory** plugin.

#### Table 2.6. Memory Metrics

| Metric Name                         | collectd.type    | collectd.type_instance                            | Description                                                                                                 |
|-------------------------------------|------------------|---------------------------------------------------|----------------------------------------------------------------------------------------------------|
| collectd.memory.memor<br>y          | pry.memor memory | used                                              | The total amount of memory used.                                                                            |
|                                     |                  | free                                              | The total amount of unused memory.                                                                          |
|                                     |                  | cached                                            | The amount of memory<br>used for caching disk<br>data for reads, memory-<br>mapped files, or tmpfs<br>data. |
|                                     |                  | buffered                                          | The amount of memory<br>used for buffering,<br>mostly for I/O<br>operations.                                |
|                                     |                  | slab_recl                                         | The amount of<br>reclaimable memory<br>used for slab kernel<br>allocations.                                 |
|                                     |                  | slab_unrecl                                       | Amount of<br>unreclaimable memory<br>used for slab kernel<br>allocations.                                   |
| collectd.memory.percen percent<br>t | used             | The total amount of memory used, as a percentage. |                                                                                                    |
|                                     |                  |                                                   |                                                                                                    |

| Metric Name | collectd.type | collectd.type_instance | Description                                                                                                    |
|-------------|---------------|------------------------|----------------------------------------------------------------------------------------------------|
|             |               | free                   | The total amount of<br>unused memory, as a<br>percentage.                                                                    |
|             |               | cached                 | The amount of memory<br>used for caching disk<br>data for reads, memory-<br>mapped files, or tmpfs<br>data, as a percentage. |
|             |               | buffered               | The amount of memory<br>used for buffering I/O<br>operations, as a<br>percentage.                                            |
|             |               | slab_recl              | The amount of<br>reclaimable memory<br>used for slab kernel<br>allocations, as a<br>percentage.                              |
|             |               | slab_unrecl            | The amount of<br>unreclaimable memory<br>used for slab kernel<br>allocations, as a<br>percentage.                            |

- collectd.plugin: Memory
- collectd.plugin\_instance: None
- ovirt.entity: Host
- ovirt.cluster.name.raw: The cluster's name
- ovirt.engine\_fqdn.raw: The Manager's FQDN
- hostname: The host's FQDN
- ipaddr4: IP address
- interval: 10
- collectd.dstypes: Gauge

#### 2.5.9. NFS Metrics

NFS metrics enable you to analyze the use of NFS procedures.

The following table describes the NFS metrics reported by the NFS plugin.

| Metric Name                    | collectd.type_instance                                                                                                    |                                                                                                    |                                                                                                    | Description                                                |
|--------------------------------|----------------------------------------------------------------------------------------------------|----------------------------------------------------------------------------------------------------|----------------------------------------------------------------------------------------------------|------------------------------------------------------------|
| collectd.nfs.nfs_pr<br>ocedure | null / getattr /<br>lookup / access /<br>readlink / read /<br>write / create /<br>mkdir / symlink /<br>mknod / rename /<br>readdir / remove /<br>link / fsstat / fsinfo<br>/ readdirplus /<br>pathconf / rmdir /<br>commit /<br>compound /<br>reserved / access /<br>close / delegpurge<br>/ putfh / putpubfh<br>putrootfh / renew<br>/ restorefh /<br>savefh / secinfo | / setattr /<br>setclientid /<br>setcltid_confirm /<br>verify / open /<br>openattr /<br>open_confirm /<br>exchange_id /<br>create_session /<br>destroy_session /<br>bind_conn_to_sess<br>ion / delegreturn /<br>getattr / getfh /<br>lock / lockt / locku<br>/ lookupp /<br>open_downgrade /<br>nverify | /<br>release_lockowner<br>/ backchannel_ctl<br>/ free_stateid /<br>get_dir_delegation<br>/ getdeviceinfo /<br>getdevicelist /<br>layoutcommit /<br>layoutget /<br>layoutget /<br>layoutreturn /<br>secinfo_no_name<br>/ sequence /<br>set_ssv /<br>test_stateid /<br>want_delegation /<br>destroy_clientid /<br>reclaim_complete | The number of processes per collectd.type_insta nce state. |

#### **Additional Values**

- collectd.plugin: NFS
- **collectd.plugin\_instance:** *File system + server or client (for example: v3client)*
- **collectd.type:** nfs\_procedure
- ovirt.entity: host
- ovirt.cluster.name.raw: The cluster's name
- ovirt.engine\_fqdn.raw: The Manager's FQDN
- hostname: The host's FQDN
- ipaddr4: IP address
- interval: 10
- collectd.dstypes: Derive

#### 2.5.10. PostgreSQL Metrics

PostgreSQL data collected by executing SQL statements on a PostgreSQL database.

The following table describes the PostgreSQL metrics reported by the **PostgreSQL** plugin.

#### Table 2.7. PostgreSQL Metrics

| Metric Name                            | collectd.type_instance | Description                                                                                                    |
|----------------------------------------|------------------------|----------------------------------------------------------------------------------------------------|
| collectd.postgresql.pg_numbacke<br>nds | N/A                    | How many server processes this database is using.                                                                                                    |
| collectd.postgresql.pg_n_tup_g         | live                   | The number of live rows in the database.                                                                                                    |
|                                        | dead                   | The number of dead rows in the<br>database. Rows that are deleted<br>or obsoleted by an update are not<br>physically removed from their<br>table; they remain present as<br>dead rows until a VACUUM is<br>performed.                |
| collectd.postgresql.pg_n_tup_c         | del                    | The number of delete operations.                                                                                                    |
|                                        | upd                    | The number of update operations.                                                                                                    |
|                                        | hot_upd                | The number of update operations<br>that have been performed<br>without requiring an index update.                                                                                                    |
|                                        | ins                    | The number of insert operations.                                                                                                    |
| collectd.postgresql.pg_xact            | num_deadlocks          | The number of deadlocks that<br>have been detected by the<br>database. Deadlocks are caused<br>by two or more competing actions<br>that are unable to finish because<br>each is waiting for the other's<br>resources to be unlocked. |
| collectd.postgresql.pg_db_size         | N/A                    | The size of the database on disk, in bytes.                                                                                                    |
| collectd.postgresql.pg_blks            | heap_read              | How many disk blocks have been read.                                                                                                    |
|                                        | heap_hit               | How many read operations were<br>served from the buffer in memory,<br>so that a disk read was not<br>necessary. This only includes hits<br>in the PostgreSQL buffer cache,<br>not the operating system's file<br>system cache.       |
|                                        | idx_read               | How many disk blocks have been read by index access operations.                                                                                                    |

| Metric Name | collectd.type_instance | Description                                                                           |
|-------------|------------------------|---------------------------------------------------------------------------------------|
|             | idx_hit                | How many index access<br>operations have been served<br>from the buffer in memory.    |
|             | toast_read             | How many disk blocks have been read on TOAST tables.                                  |
|             | toast_hit              | How many TOAST table reads have been served from buffer in memory.                    |
|             | tidx_read              | How many disk blocks have been<br>read by index access operations<br>on TOAST tables. |

- collectd.plugin: Postgresql
- collectd.plugin\_instance: Database's Name
- ovirt.entity: engine
- ovirt.cluster.name.raw: The cluster's name
- ovirt.engine\_fqdn.raw: The Manager's FQDN
- hostname: The host's FQDN
- ipaddr4: IP address
- interval: 10
- collectd.dstypes: Gauge

#### 2.5.11. Process Metrics

The following table describes the process metrics reported by the **Processes** plugin.

| Metric Name                              | collectd.type | Description                            | collectd.dstypes |
|------------------------------------------|---------------|----------------------------------------|------------------|
| collectd.processes.ps_st<br>ate          | ps_state      | The number of processes in each state. | Gauge            |
| collectd.processes.ps_di<br>sk_ops.read  | ps_disk_ops   | The process's I/O read operations.     | Derive           |
| collectd.processes.ps_di<br>sk_ops.write | ps_disk_ops   | The process's I/O write operations.    | Derive           |

| Metric Name                                    | collectd.type | Description                                                                                                    | collectd.dstypes |
|------------------------------------------------|---------------|----------------------------------------------------------------------------------------------------|------------------|
| collectd.processes.ps_v<br>m                   | ps_vm         | The total amount of memory including swap.                                                                                                    | Gauge            |
| collectd.processes.ps_rs<br>s                  | ps_rss        | The amount of physical memory assigned to the process.                                                                                                    | Gauge            |
| collectd.processes.ps_d<br>ata                 | ps_data       |                                                                                                    | Gauge            |
| collectd.processes.ps_c<br>ode                 | ps_code       |                                                                                                    | Gauge            |
| collectd.processes.ps_st<br>acksize            | ps_stacksize  |                                                                                                    | Gauge            |
| collectd.processes.ps_c<br>putime.syst         | ps_cputime    | The amount of time<br>spent by the matching<br>processes in kernel<br>mode. The values are<br>scaled to microseconds<br>per second to match<br>collectd's numbers. | Derive           |
| collectd.processes.ps_c<br>putime.user         | ps_cputime    | The amount of time<br>spent by the matching<br>processes in user mode.<br>The values are scaled to<br>microseconds per<br>second.                                  | Derive           |
| collectd.processes.ps_c<br>ount.processes      | ps_count      | The number of processes for the defined process.                                                                                                    | Gauge            |
| collectd.processes.ps_c<br>ount.threads        | ps_count      | The number of threads for the defined process.                                                                                                    | Gauge            |
| collectd.processes.ps_p<br>agefaults.majfltadd | ps_pagefaults | The number of major<br>page faults caused by<br>the process.                                                                                                    | Derive           |
| collectd.processes.ps_p<br>agefaults.minflt    | ps_pagefaults | The number of major<br>page faults caused by<br>the process.                                                                                                    | Derive           |

| Metric Name                                 | collectd.type  | Description                                              | collectd.dstypes |
|---------------------------------------------|----------------|----------------------------------------------------------|------------------|
| collectd.processes.ps_di<br>sk_octets.write | ps_disk_octets | The process's I/O write operations in transferred bytes. | Derive           |
| collectd.processes.ps_di<br>sk_octets.read  | ps_disk_octets | The process's I/O read operations in transferred bytes.  | Derive           |
| collectd.processes.fork_<br>rate            | fork_rate      | The system's fork rate.                                  | Derive           |

- collectd.plugin: Processes
- **collectd.type\_instance:** N/A (except for collectd.processes.ps\_state=running/ zombies/ stopped/ paging/ blocked/ sleeping)
- ovirt.entity: host
- ovirt.cluster.name.raw: The cluster's name
- ovirt.engine\_fqdn.raw: The Manager's FQDN
- hostname: The host's FQDN
- ipaddr4: IP address
- interval: 10

#### 2.5.12. StatsD Metrics

The following table describes the StatsD metrics reported by the **StatsD** plugin.

| Metric Name                        | collectd.type  | collectd.type_instance | Description                                                                           |
|------------------------------------|----------------|------------------------|---------------------------------------------------------------------------------------|
| collectd.statsd.host_stor<br>age   | host_storage   | storage uuid           | The latency for writing to the storage domain.                                        |
| collectd.statsd.vm_ballo<br>on_cur | vm_balloon_cur | N/A                    | The current amount of<br>memory available to the<br>guest virtual machine (in<br>KB). |

| Metric Name                               | collectd.type         | collectd.type_instance | Description                                                                            |
|-------------------------------------------|-----------------------|------------------------|----------------------------------------------------------------------------------------|
| collectd.statsd.vm_ballo<br>on_max        | vm_balloon_max        | N/A                    | The maximum amount<br>of memory available to<br>the guest virtual<br>machine (in KB).  |
| collectd.statsd.vm_ballo<br>on_min        | vm_balloon_min        | N/A                    | The minimum amount of<br>memory guaranteed to<br>the guest virtual<br>machine (in KB). |
| collectd.statsd.vm_ballo<br>on_target     | vm_balloon_target     | N/A                    | The amount of memory requested (in KB).                                                |
| collectd.statsd.vm_cpu_<br>sys            | vm_cpu_sys            | N/A                    | Ratio of non-guest<br>virtual machine CPU<br>time to total CPU time<br>spent by QEMU.  |
| collectd.statsd.vm_cpu_<br>usage          | vm_cpu_usage          | N/A                    | Total CPU usage since<br>VM start in (ns).                                             |
| collectd.statsd.vm_cpu_<br>user           | vm_cpu_user           | N/A                    | Ratio of guest virtual<br>machine CPU time to<br>total CPU time spent by<br>QEMU.      |
| collectd.statsd.vm_disk_<br>apparent_size | vm_disk_apparent_size | disk name              | The size of the disk (in bytes).                                                       |
| collectd.statsd.vm_disk_<br>flush_latency | vm_disk_flush_latency | disk name              | The virtual disk's flush<br>latency (in seconds).                                      |
| collectd.statsd.vm_disk_<br>read_bytes    | vm_disk_read_bytes    | disk name              | The read rate from disk<br>(in bytes per second).                                      |
| collectd.statsd.vm_disk_<br>read_latency  | vm_disk_read_latency  | disk name              | The virtual disk's read<br>latency (in seconds).                                       |
| collectd.statsd.vm_disk_<br>read_ops      | vm_disk_read_ops      | disk name              | The number of read<br>operations since the<br>virtual machine was<br>started.          |
| collectd.statsd.vm_disk_<br>read_rate     | vm_disk_read_rate     | disk name              | The virtual machine's<br>read activity rate (in<br>bytes per second).                  |

| Metric Name                               | collectd.type         | collectd.type_instance | Description                                                                    |
|-------------------------------------------|-----------------------|------------------------|--------------------------------------------------------------------------------|
| collectd.statsd.vm_disk_<br>true_size     | vm_disk_true_size     | disk name              | The amount of<br>underlying storage<br>allocated (in bytes).                   |
| collectd.statsd.vm_disk_<br>write_latency | vm_disk_write_latency | disk name              | The virtual disk's write<br>latency (in seconds).                              |
| collectd.statsd.vm_disk_<br>write_ops     | vm_disk_write_ops     | disk name              | The number of write<br>operations since the<br>virtual machine was<br>started. |
| collectd.statsd.vm_disk_<br>write_rate    | vm_disk_write_rate    | disk name              | The virtual machine's<br>write activity rate (in<br>bytes per second).         |
| collectd.statsd.vm_nic_r<br>x_bytes       | vm_nic_rx_bytes       | network name           | The total number of incoming bytes.                                            |
| collectd.statsd.vm_nic_r<br>x_dropped     | vm_nic_rx_dropped     | network name           | The number of incoming packets that have been dropped.                         |
| collectd.statsd.vm_nic_r<br>x_errors      | vm_nic_rx_errors      | network name           | The number of incoming packets that contained errors.                          |
| collectd.statsd.vm_nic_s<br>peed          | vm_nic_speed          | network name           | The interface speed (in<br>Mbps).                                              |
| collectd.statsd.vm_nic_t<br>x_bytes       | vm_nic_tx_bytes       | network name           | The total number of outgoing bytes.                                            |
| collectd.statsd.vm_nic_t<br>x_dropped     | vm_nic_tx_dropped     | network name           | The number of outgoing packets that were dropped.                              |
| collectd.statsd.vm_nic_t<br>x_errors      | vm_nic_tx_errors      | network name           | The number of outgoing packets that contained errors.                          |

- collectd.plugin: StatsD
- **collectd.plugin\_instance:** The virtual machine's name (except for collectd.statsd.host\_storage=N/A)

- ovirt.entity: vm (except for collectd.statsd.host\_storage=host)
- ovirt.cluster.name.raw: The cluster's name
- ovirt.engine\_fqdn.raw: The Manager's FQDN
- hostname: The host's FQDN
- ipaddr4: IP address
- interval: 10
- collectd.dstypes: Gauge

#### 2.5.13. Swap Metrics

Swap metrics enable you to view the amount of memory currently written onto the hard disk, in bytes, according to available, used, and cached swap space.

The following table describes the Swap metrics reported by the Swap plugin.

#### Table 2.8. Swap Metrics

| Metric Name               | collectd.type | collectd.type_inst<br>ance | collectd.dstypes | Description                                                        |
|---------------------------|---------------|----------------------------|------------------|--------------------------------------------------------------------|
| collectd.swap.swap        | swap          | used / free /<br>cached    | Gauge            | The used,<br>available, and<br>cached swap<br>space (in bytes).    |
| collectd.swap.swap<br>_io | swap_io       | in / out                   | Derive           | The number of<br>swap pages<br>written and read<br>per second.     |
| collectd.swap.perc<br>ent | percent       | used / free /<br>cached    | Gauge            | The percentage of<br>used, available,<br>and cached swap<br>space. |

#### Additional Fields

- collectd.plugin: Swap
- collectd.plugin\_instance: None
- ovirt.entity: host or Manager
- ovirt.cluster.name.raw: The cluster's name
- ovirt.engine\_fqdn.raw: The Manager's FQDN
- hostname: The host's FQDN

- ipaddr4: IP address
- interval: 10

### 2.5.14. Virtual Machine Metrics

The following table describes the virtual machine metrics reported by the Virt plugin.

| Metric Name                         | collectd.type     | collectd.type_instance | collectd.dstypes |
|-------------------------------------|-------------------|------------------------|------------------|
| collectd.virt.ps_cputime.<br>syst   | ps_cputime.syst   | N/A                    | Derive           |
| collectd.virt.percent               | percent           | virt_cpu_total         | Gauge            |
| collectd.virt.ps_cputime.<br>user   | ps_cputime.user   | N/A                    | Derive           |
| collectd.virt.virt_cpu_tot<br>al    | virt_cpu_total    | CPU number             | Derive           |
| collectd.virt.virt_vcpu             | virt_vcpu         | CPU number             | Derive           |
| collectd.virt.disk_octets.<br>read  | disk_octets.read  | disk name              | Gauge            |
| collectd.virt.disk_ops.rea<br>d     | disk_ops.read     | disk name              | Gauge            |
| collectd.virt.disk_octets.<br>write | disk_octets.write | disk name              | Gauge            |
| collectd.virt.disk_ops.wri<br>te    | disk_ops.write    | disk name              | Gauge            |
| collectd.virt.if_octets.rx          | if_octets.rx      | network name           | Derive           |
| collectd.virt.if_dropped.r<br>x     | if_dropped.rx     | network name           | Derive           |
| collectd.virt.if_errors.rx          | if_errors.rx      | network name           | Derive           |
| collectd.virt.if_octets.tx          | if_octets.tx      | network name           | Derive           |
| collectd.virt.if_dropped.t<br>x     | if_dropped.tx     | network name           | Derive           |
| collectd.virt.if_errors.tx          | if_errors.tx      | network name           | Derive           |

| Metric Name                        | collectd.type    | collectd.type_instance                                                                                                    | collectd.dstypes |
|------------------------------------|------------------|----------------------------------------------------------------------------------------------------|------------------|
| collectd.virt.if_packets.rx        | if_packets.rx    | network name                                                                                                    | Derive           |
| collectd.virt.if_packets.t<br>x    | if_packets.tx    | network name                                                                                                    | Derive           |
| collectd.virt.memory               | memory           | rss / total<br>/actual_balloon /<br>available / unused /<br>usable / last_update /<br>major_fault / minor_fault<br>/ swap_in / swap_out | Gauge            |
| collectd.virt.total_reques<br>ts   | total_requests   | flush-DISK                                                                                                    | Derive           |
| collectd.virt.total_time_i<br>n_ms | total_time_in_ms | flush-DISK                                                                                                    | Derive           |
| collectd.virt.total_time_i<br>n_ms | total_time_in_ms | flush-DISK                                                                                                    | Derive           |

- collectd.plugin: virt
- **collectd.plugin\_instance:** The virtual machine's name
- ovirt.entity: vm
- ovirt.cluster.name.raw: The cluster's name
- ovirt.engine\_fqdn.raw: The Manager's FQDN
- hostname: The host's FQDN
- ipaddr4: IP address
- interval: 10

#### 2.5.15. Gauge and Derive Data Source Types

Each metric includes a *collectd.dstypes* value that defines the data source's type:

- **Gauge**: A gauge value is simply stored as-is and is used for values that may increase or decrease, such as the amount of memory used.
- **Derive**: These data sources assume that the change of the value is interesting, i.e., the derivative. Such data sources are very common for events that can be counted, for example the number of disk read operations. The total number of disk read operations is not interesting, but rather the change since the value was last read. The value is therefore converted to a rate using the following formula:

rate = value(new)-value(old)\
 time(new)-time(old)

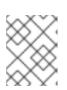

#### NOTE

If value(new) is less than value (old), the resulting rate will be negative. If the minimum value to zero, such data points will be discarded.

### 2.6. WORKING WITH METRICS STORE INDEXES

Metrics Store creates the following two indexes per day:

- project.ovirt-metrics-<ovirt-env-name>.uuid.yyyy.mm.dd
- project.ovirt-logs-<ovirt-env-name>.uuid.yyyy.mm.dd

When using the **Discover** page, select the index named project.ovirt-logs-<ovirt-env-name>.uuid.

In the **Visualization** page select project.ovirt-metrics-<ovirt-env-name>.uuid for metrics data or project.ovirt-logs-<ovirt-env-name>.uuid for log data.

# **CHAPTER 3. ANALYZING LOGS**

Use the **Discover** page to interactively explore the data collected from Red Hat Virtualization. Each set of results that is collected is referred to as a *document*. Documents are collected from the following log files:

- **engine.log** contains all Red Hat Virtualization Manager UI crashes, Active Directory lookups, database issues, and other events.
- vdsm.log is the log file for VDSM, the Manager's agent on the virtualization host(s), and contains host-related events.

# **3.1. GRAPHIC USER INTERFACE ELEMENTS**

The distribution of documents over time is displayed in a histogram at the top of the page. By default the information is grouped into 30 second intervals, but this can be changed by clicking the time dropdown list that appears above the histogram.

#### Figure 3.1. Histogram

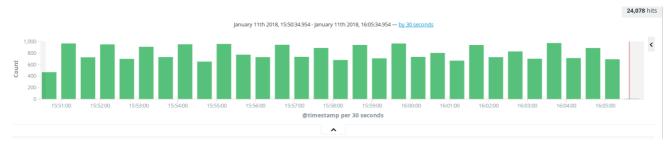

#### The bottom of the page displays the documents in a table, sorted according to time.

#### Figure 3.2. Documents Table

|   |                                 | <u>^</u>                                                                                                    |
|---|---------------------------------|----------------------------------------------------------------------------------------------------|
|   | Time 👻                          | _source                                                                                                    |
| • | January 11th 2018, 16:05:31.000 | <pre>level: INFO message: START repoStats(options=None) from=::ffff:10.35.16.209,37396, flow_id=5baf8ee0, task_id=7c2c017a-cc86-4100-9155-78b7f77dc7a8 se<br/>rvice: ovirt.vdsm tag: project.ovirt-logs-engine hostname: vulcan03.eng.lab.tlv.redhat.com ipaddr4: 10.35.16.173 ovirt.class: jsonrpc/4 ovirt.thr<br/>ead: vdsm.api ovirt.module_lineno: api:46 @timestamp: January 11th 2018, 16:05:31.000 _id: AwDlikYewzDpfdpNa437 _type: com.redhat.viaq.common _in<br/>dex: project.ovirt-logs-engine.2f71b904-7b77-11e7-817b-001a4a23128a.2018.01.11 _score:</pre>                                                                                                    |
| • | January 11th 2018, 16:05:31.000 | <pre>level: INFO message: FINISH repoStats return={u'2f5fb606-ee7f-4c46-8e08-b52b62220e70': {'code': 0, 'actual': True, 'version': 0, 'acquired': True, 'd<br/>elay': '0.000485271', 'lastCheck': '2.1', 'valid': True}, u'658c207b-64a4-489a-916a-d295700dffa0': {'code': 0, 'actual': True, 'version': 4, 'acquired':<br/>True, 'delay': '0.000515134', 'lastCheck': '4.0', 'valid': True}} from=::ffff:10.35.16.209,37396, flow_id=5baf8ee0, task_id=7c2c017a-cc86-4100-9155-78b7<br/>f77dc7a8 service: ovirt.vdsm tag: project.ovirt-logs-engine hostname: vulcan03.eng.lab.tlv.redhat.com ipaddr4: 10.35.16.173 ovirt.class: jsonrpc/4<br/>ovirt.thread: vdsm.api ovirt.module lineno: api:52 @timestamp: January 11th 2018, 16:05:31.000 id: AwDLikYewzDofdpNa432 type: com.redhat.viag.co</pre> |
| • | January 11th 2018, 16:05:30.000 | level: INFO message: Request handler for ::1:57358 stopped service: ovirt.vdsm tag: project.ovirt.logs-engine hostname: dell-r420-02.lab.eng.brq.r<br>edhat.com ipaddr4: 10.37.128.155 ovirt.class: Thread-1023614 ovirt.thread: vds.XMLRPCServer ovirt.module_lineno: xmlrpc:91 @timestamp: January 11t<br>h 2018, 16:05:30.000 _id: AwDlikFlwzDpfdpNa4mJ _type: com.redhat.viaq.common _index: project.ovirt.logs-engine.2f7lb904-7b77-11e7-817b-001a4a23128a.                                                                                                    |

# **3.2. USING THE DISCOVER PAGE**

From the **Discover** page you can:

- Set the time filter
- Submit search queries
- Filter the search results
- View the results in the Visualization page
- Customize the Documents table

### 3.2.1. Setting the Time Filter

By default, data from the last 15 minutes is displayed. There are several ways to change the time filter:

- Last 15 minutes
- Click the time filter **Click the time filter** and either select a predefined time filter or define a time range from the **Relative** or **Absolute** menus.
- Define a filter directly from the histogram by clicking a bar or click and drag over several bars. For more information, see Setting the Time Filter in the Kibana documentation.

#### 3.2.2. Searching Your Data

Use the search field at the top of the page to filter the results according to a specific value. For example, to display results containing the word "login", type **\*login\*** in the search field. For more information about searches, see Searching Your Data in the Kibana documentation.

#### 3.2.3. Filtering By Field

Filtering log data by field enables you to focus on the specific error that interests you.

#### To filter the log data by field:

1. Click the name of the field you want to filter on from the **Available Fields** pane. This displays the top five values for that field. To the right of each value, there are two magnifying glass buttons, one for adding a regular (positive) filter, and one for adding a negative filter.

| Available Field     | Description                                                                                                    |
|---------------------|----------------------------------------------------------------------------------------------------|
| _id                 | The unique ID of the document.                                                                                                    |
| _index              | The ID of the index to which the document belongs. The index with the <i>project.ovirt-logs</i> prefix is the only relevant index in the <b>Discover</b> page. |
| hostname            | For the engine.log this is the hostname of the<br>Manager. For the vdsm.log this is hostname of<br>the host.                                                   |
| level               | The log record's severity: TRACE, DEBUG, INFO, WARN, ERROR, FATAL.                                                                                             |
| message             | The body of the document's message.                                                                                                    |
| ovirt.class         | The name of a Java class that produced this log.                                                                                                    |
| ovirt.correlationid | For the engine.log only. This ID is used to correlate the multiple parts of a single task performed by the Manager.                                            |

#### Table 3.1. Available Fields

| Available Field                         | Description                                                                                   |
|-----------------------------------------|-----------------------------------------------------------------------------------------------|
| ovirt.thread                            | The name of a Java thread inside which the log record was produced.                           |
| tag                                     | Predefined sets of metadata that can be used to filter the data.                              |
| @timestamp                              | The time that the record was issued.                                                          |
| _score                                  | N/A                                                                                           |
| _type                                   | N/A                                                                                           |
| ipaddr4                                 | The machine's IP address.                                                                     |
| ovirt.cluster_name                      | For the vdsm.log only. The name of the cluster to which the host belongs.                     |
| ovirt.engine_fqdn                       | The Manager's FQDN.                                                                           |
| ovirt.module_lineno                     | The file and line number within the file that ran the command defined in <i>ovirt.class</i> . |
| pipeline_metadata.collector.inputname   | N/A                                                                                           |
| pipeline_metadata.collector.ipaddr4     | N/A                                                                                           |
| pipeline_metadata.collector.ipaddr6     | N/A                                                                                           |
| pipeline_metadata.collector.name        | N/A                                                                                           |
| pipeline_metadata.collector.received_at | N/A                                                                                           |
| pipeline_metadata.collector.version     | N/A                                                                                           |
| service                                 | The log file from which the document was extracted.                                           |

- 2. To add a positive filter, click the **Positive Filter** button (Q). This filters out results that do not contain that value in the field.
- To add a negative filter, click the Negative Filter button Q. This excludes results that contain that value in the field.
   For more information about working with filters, see Working with Filters in the Kibana documentation.

### 3.2.4. Visualizing Log Data

You can visualize and aggregate log data in the **Visualization** page by selecting a specific field from within the **Discover** page.

#### To visualize log data:

- 1. Click the name of the field you want to visualize from the **Available Fields** pane (see Section 3.2.3, "Filtering By Field").
- Click the Visualize button that appears beneath the top five values. You are transferred to the Visualize page where you can view the filtered value in a graphical format.

#### 3.2.5. Customizing the Documents Table

You can customize the way that the data is displayed in the Documents table by adding fields to the table as columns and changing the display order.

#### To add fields to the table as columns:

- 1. Hover over the name of the field you want to add to the documents table from the **Available Fields** pane (see Section 3.2.3, "Filtering By Field").
- 2. Click **add**. The field is added to the table.
- 3. Optionally click the **Sort by** arrow that appears next to the column title to sort the results by that column.

# **CHAPTER 4. TROUBLESHOOTING**

The following sections explain how to resolve issues that may occur in Metrics Store.

## 4.1. INFORMATION IS MISSING FROM KIBANA

If Kibana is not displaying metric or log information as expected, use **journalctl** to investigate the collectd and rsyslog log files as follows:

- If only metrics information is missing, check the collectd log files.
- If only log information is missing, check the rsyslog log files.
- If both metrics and logs information are missing, check both log files.
  - 1. To investigate collectd log files, log in as **root** and run the following command:

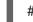

# journalctl -u collectd

2. To investigate rsyslog log files, run the following command:

# journalctl -u rsyslog

To learn about additional **journalctl** options, see journalctl in Linux man pages .

# 4.2. EXTRACTING ELASTICSEARCH LOGS

#### To extract Elasticsearch logs

1. Log in to the Metrics Store virtual machine as **root**, and run the following command. Where **openshift-logging** is the namespace for the Elasticsearch pod:

for espod in \$(oc -n openshift-logging get pods -l component=es -o jsonpath='{.items[\*].metadata.name}') ; do oc -n openshift-logging exec -c elasticsearch \$espod -- logs > \$espod.log 2>&1 done

2. Optionally, you can use the use the OpenShift logging-dump tool located at logging dump tool script

# 4.3. SEARCHING ELASTICSEARCH LOGS

 To search for all RHV/oVirt logs, ordered by timestamp from newest to oldest.Log in to the Metrics Store virtual machine as **root**, and run the following command, where **openshiftlogging** is the namespace for the Elasticsearch pod:

oc -n opesnshift-logging exec -c elasticsearch \$(oc -n openshift-logging get pods -l component=es -o jsonpath='{.items[0].metadata.name}') -- es\_util --query=project.ovirt-logs\*/\_search?sort=@timestamp:desc\&pretty | more

2. The output is presented in the human readable JSON format.

# 4.4. SEARCHING LOG RECORD RESULTS

To search the log report results, you can use the get last rec from host search tool.

The search tool shows how long it has been since the Metrics Store virtual machine received a record from each host that it knows about during a given time interval (last 3 hours by default).

For each host that the Metrics Store virtual machine receives logs from over the defined duration (default 3h) duration, it prints out "green", "yellow", or "red", depending on whether the Metrics Store virtual machine received a record from that host recently or not.

This is followed by the number of seconds it has been since the last record was received from that host, and the number of records received.

1. Log in to the Metrics Store virtual machine as **root**, and clone the script repository:

# git clone https://github.com/jcantrill/cluster-logging-tools -b release-3.11

2. Run the script:

# cd cluster-logging-tools/scripts [OLDEST=3h] ./get-last-rec-from-host

3. To change the interval, change the **OLDEST** value to a longer or shorter interval in hours. For example, to go back 1 day (24 hours), use:

OLDEST=24h ./get-last-rec-from-host

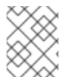

#### NOTE

Some hosts may not be listed, if no records were received from that host during the given time interval.